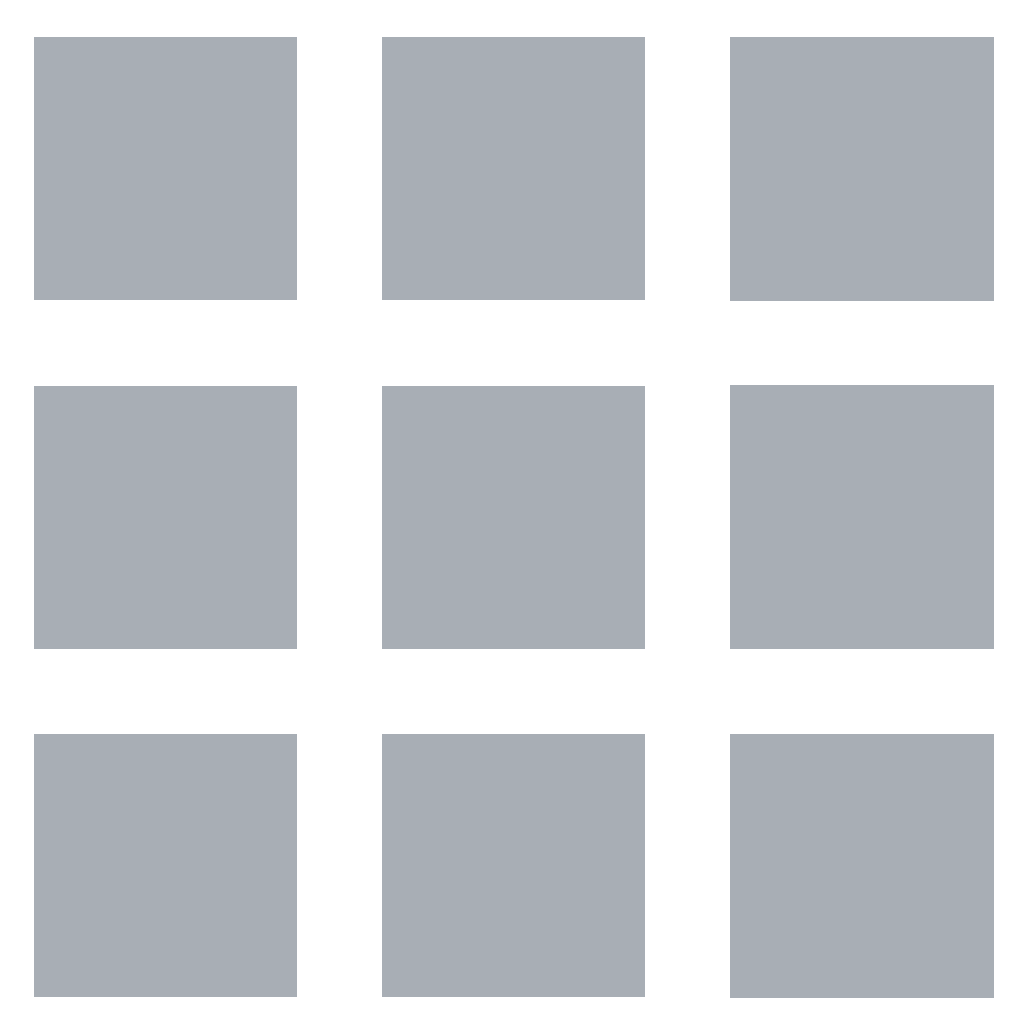

# MR504DV VPN

取扱説明書

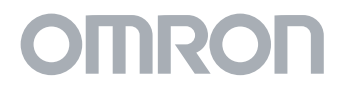

 $1.$ 

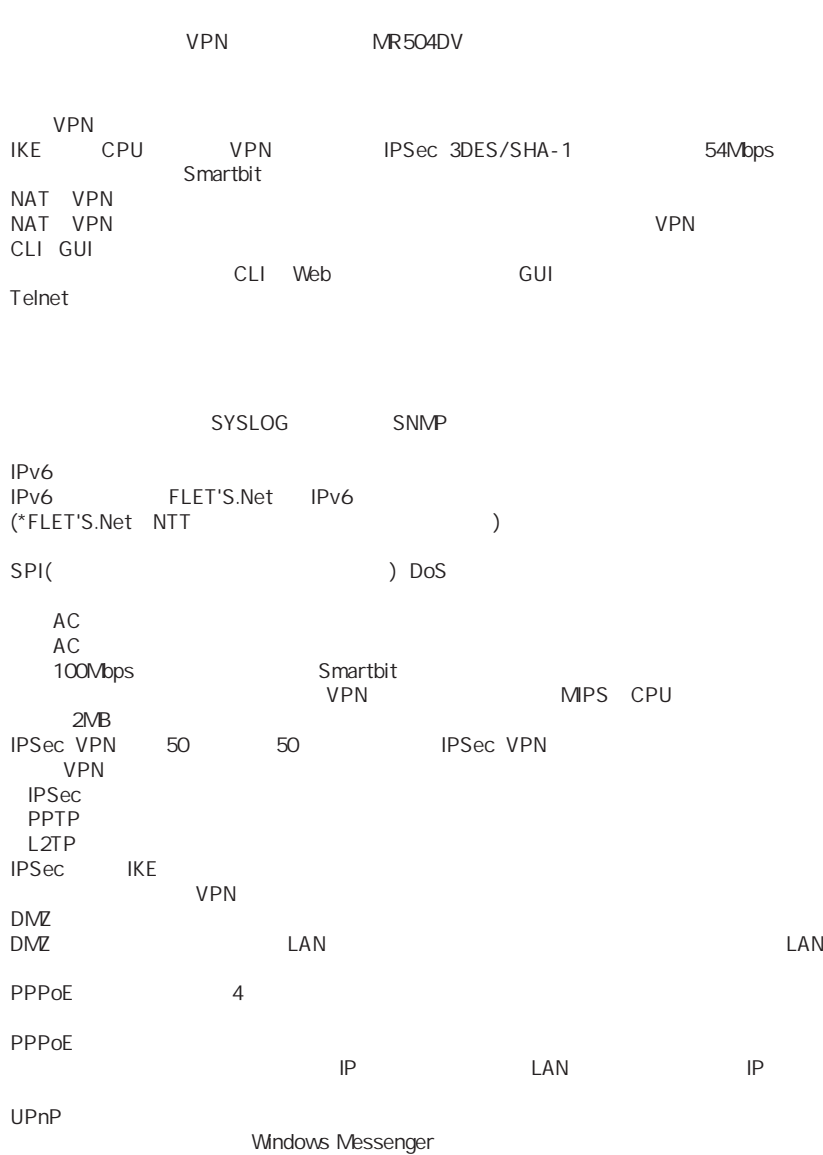

 $2.$ 

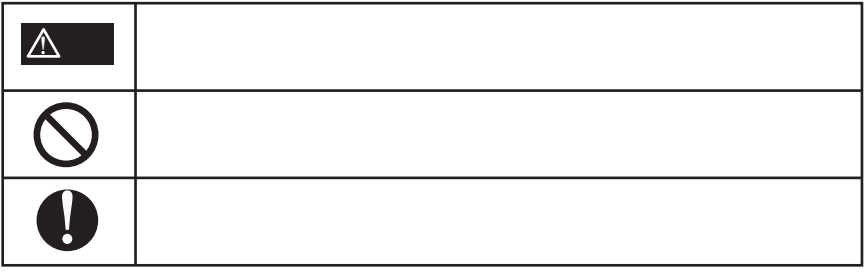

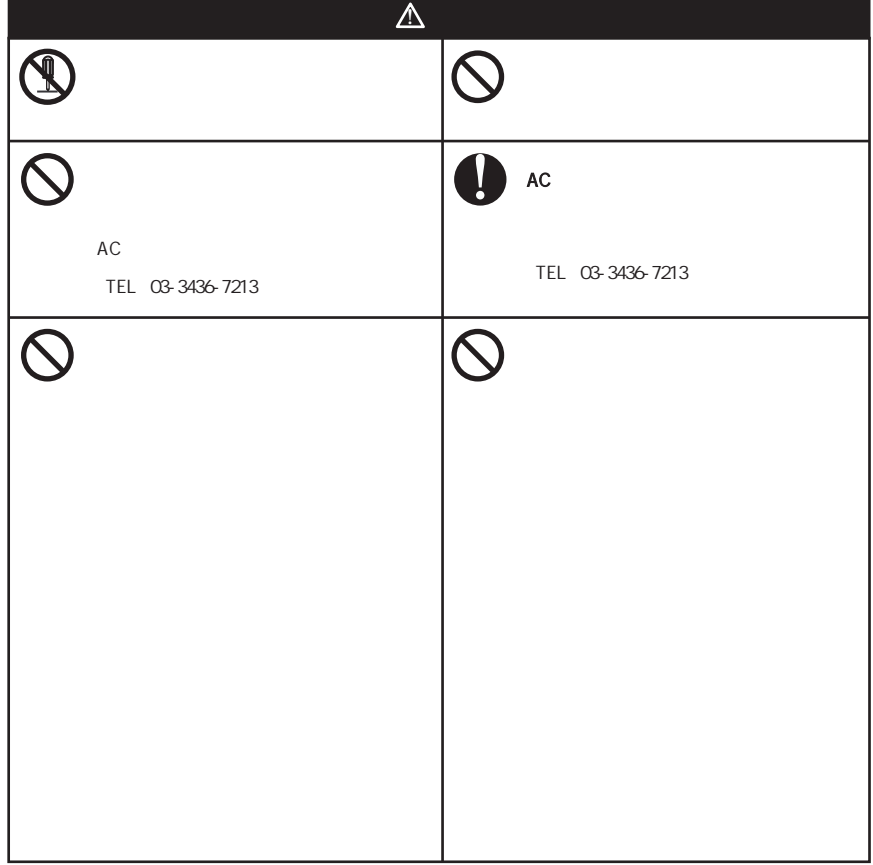

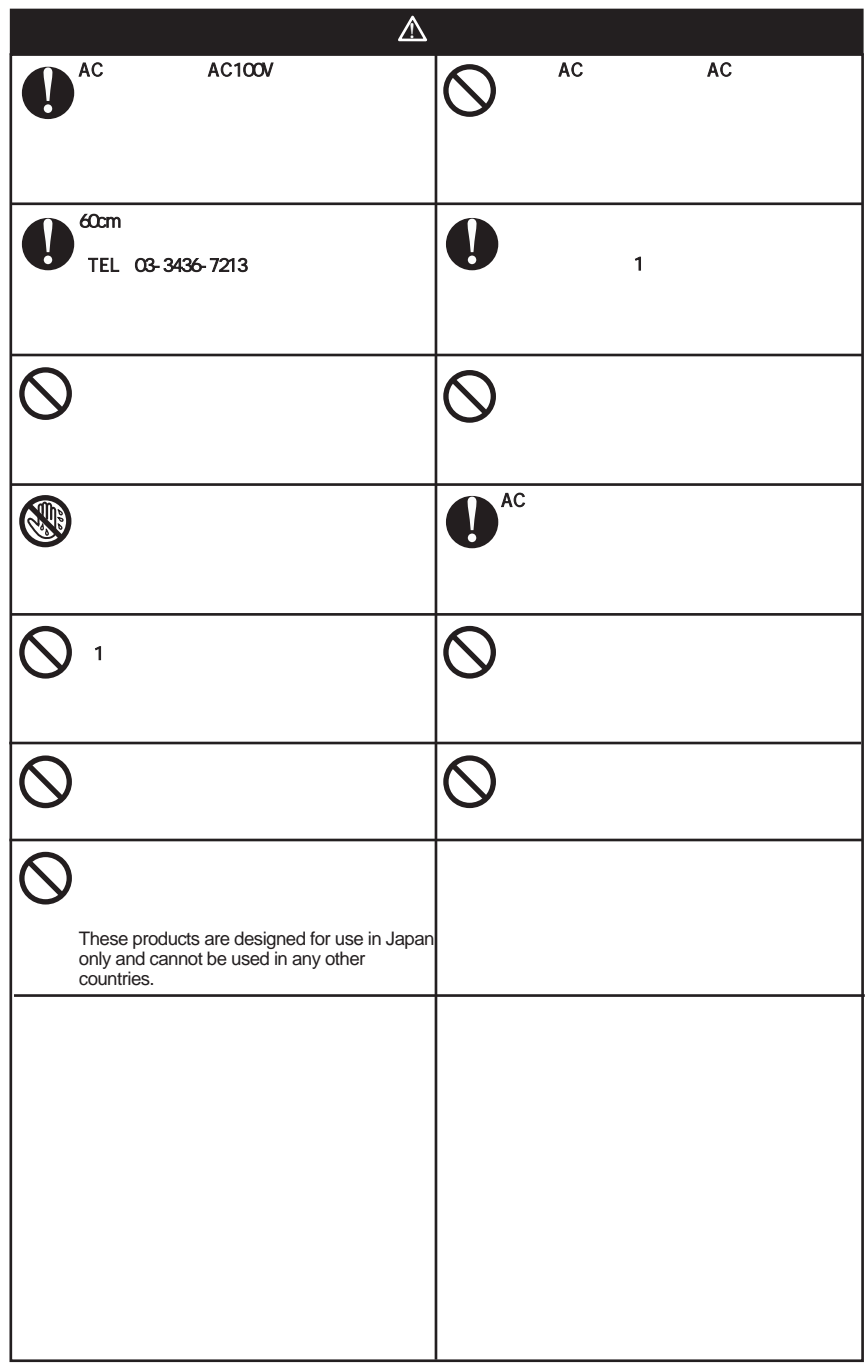

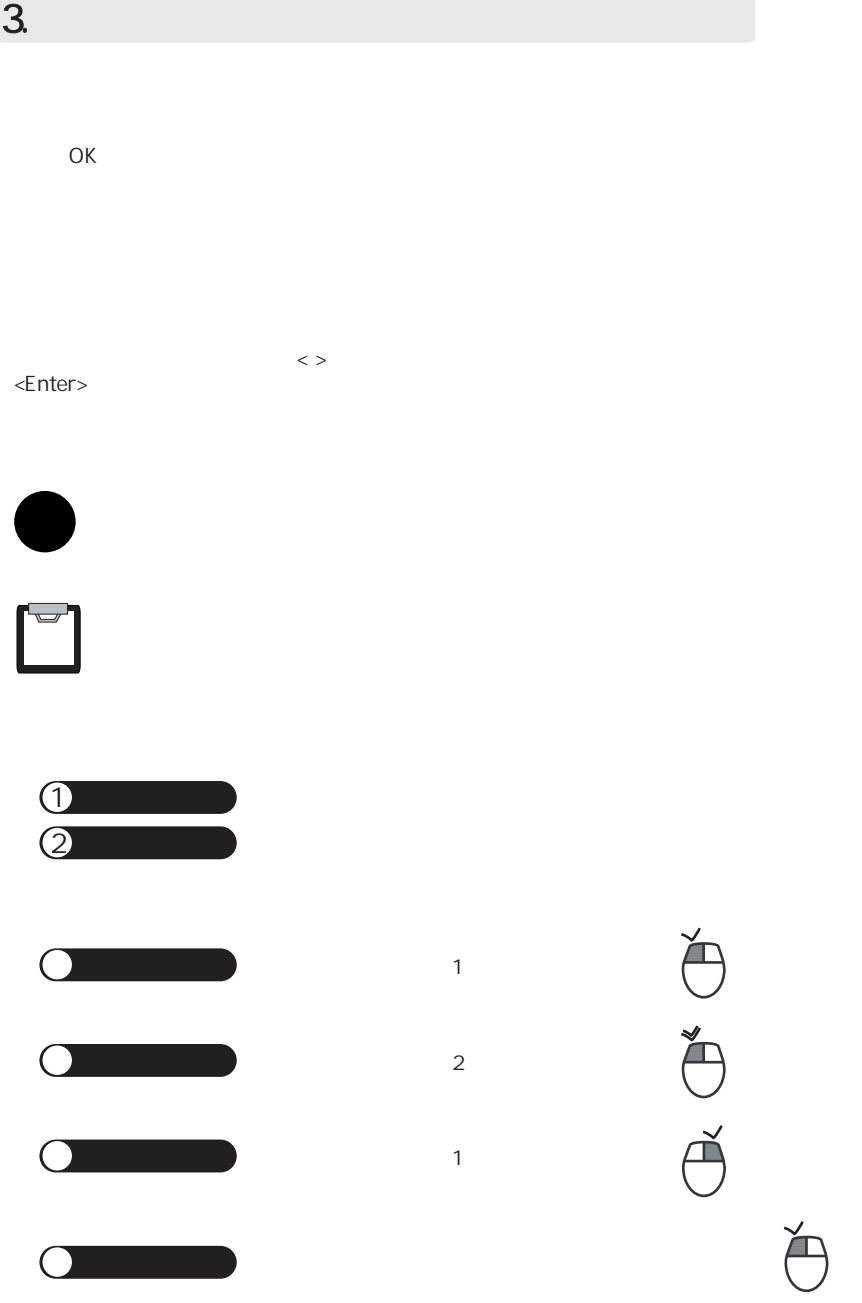

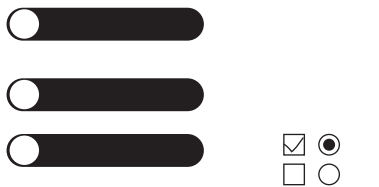

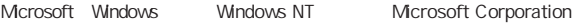

Adobe Reader Adobe System Incorporated

Hi/fn LZS Hi/fn,inc.

Microsoft<sup>®</sup>Windows<sup>®</sup>XP Professional operating system Microsoft<sup>®</sup>Windows®XP Home Edition operating system Mcrosoft®Windows®Millennium Edition operating system Windows®Me Microsoft®Windows®98 operating system Windows®98 Mcrosoft®Windows®95 operating system Windows®95 Microsoft<sup>®</sup>Windows<sup>®</sup>2000 Server Network operating system Microsoft®Windows<sup>®</sup>2000 Professionaloperating system Windows 2000 R Microsoft<sup>®</sup>Windows<sup>®</sup>NT Server network operating system Version 4.0 Microsoft®Windows NTWorkstation operating system Version 4.0 Apple Macintosh Mac OS AppleComputer, Inc. Netscape Navigator Netscape Communications Corporation **Windows**<sup>®</sup>XP Windows<sup>®95</sup> **Mindows<sup>@</sup>98** Microsoft<sup>®</sup>Windows<sup>®</sup>XP Home Edition Windows NT<sup>®4.0</sup> Microsoft<sup>®</sup>Windows Microsoft<sup>®</sup>Windows<sup>®</sup>2000

1

1 2

3

4

5

4.  $\blacksquare$ 

 $AC$ 

TEL 0120-77- 4717

#### URL http://www..omron.co.jp/ped-j/gaihi/index.htm

OA

VCCI A

CD-ROM

- CD-ROM
- CD-ROM
- CD-ROM

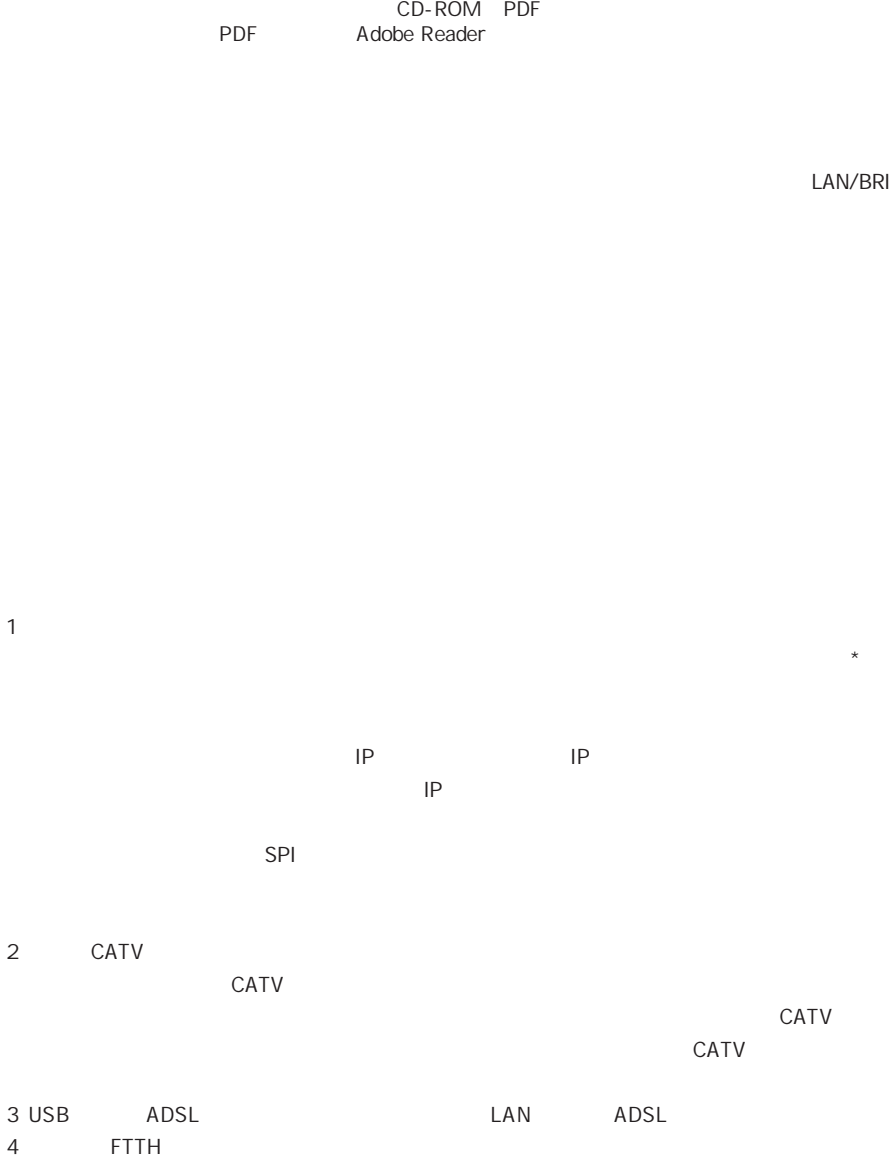

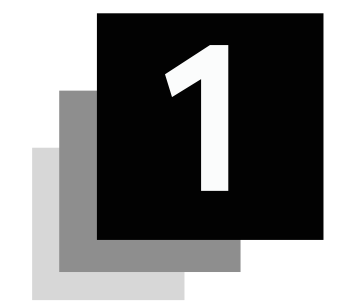

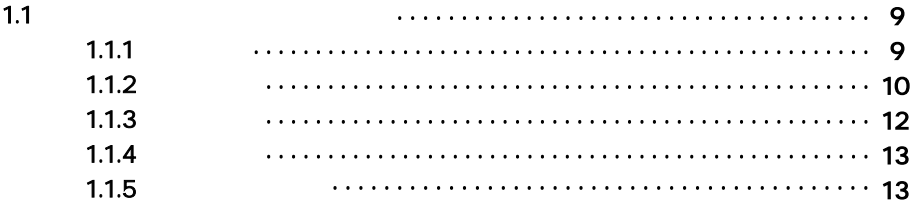

 $1.1$ 

 $1.1.1$ 

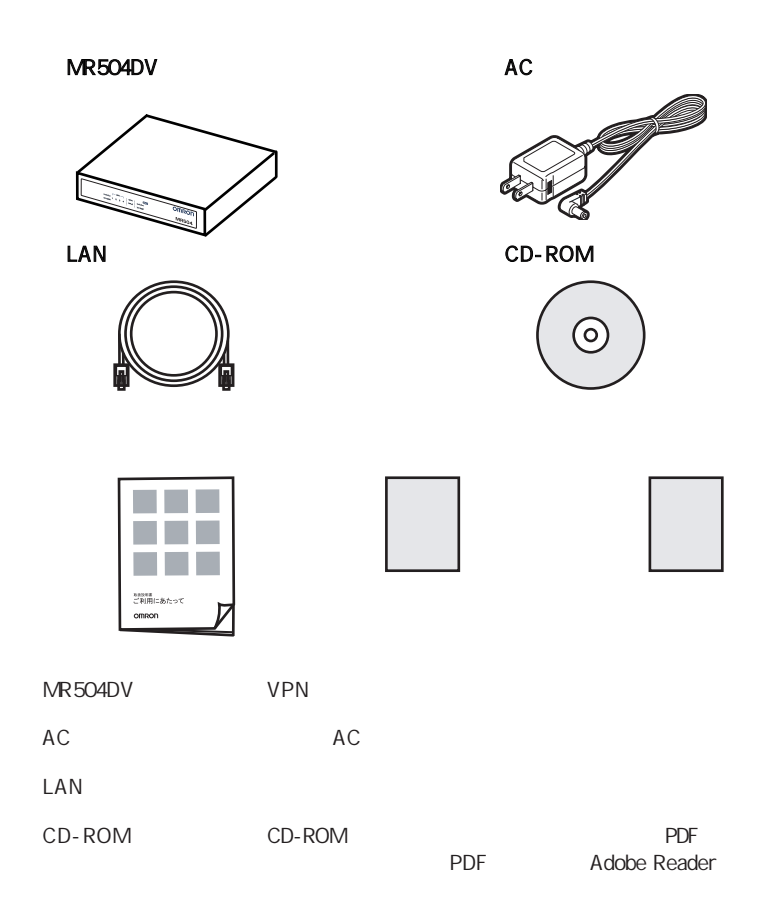

1

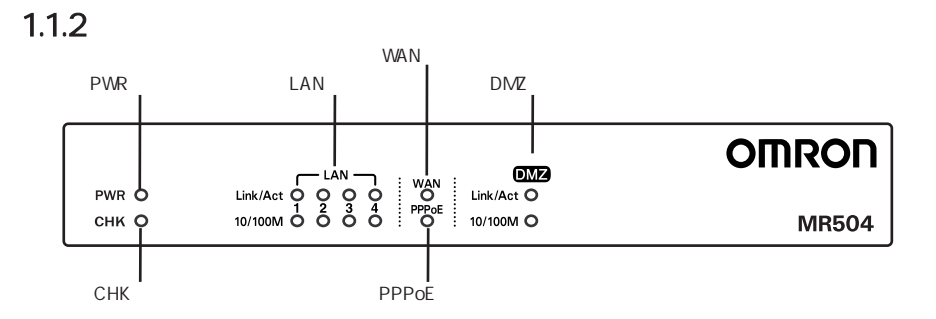

1

PWR

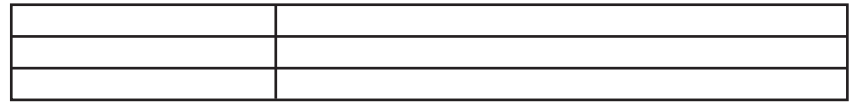

CHK

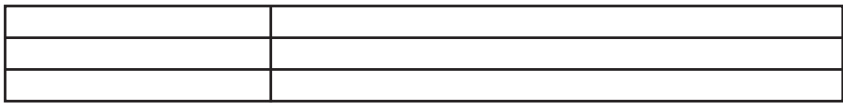

LAN Link/A 10/100M

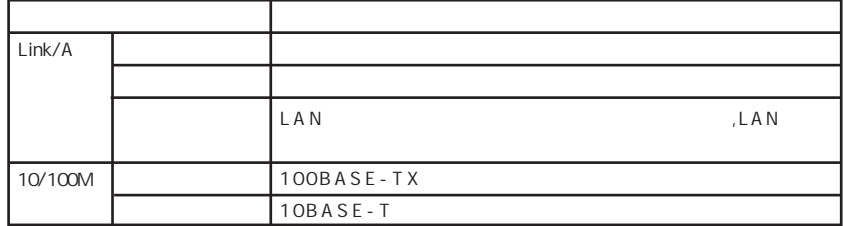

WAN

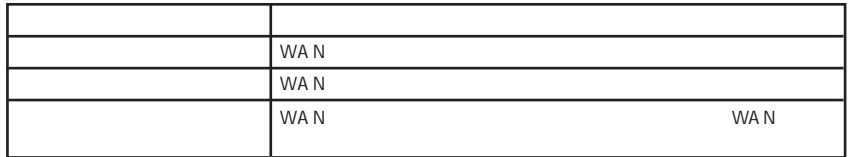

PPPoE

| PPPoE |
|-------|
| PPPOE |

# r—

PPPoE

#### DMZ Link/A 10/100M

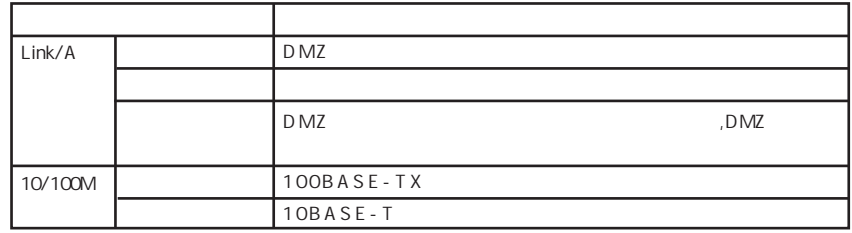

 $DMZ$ 

 $1.1.3$ 

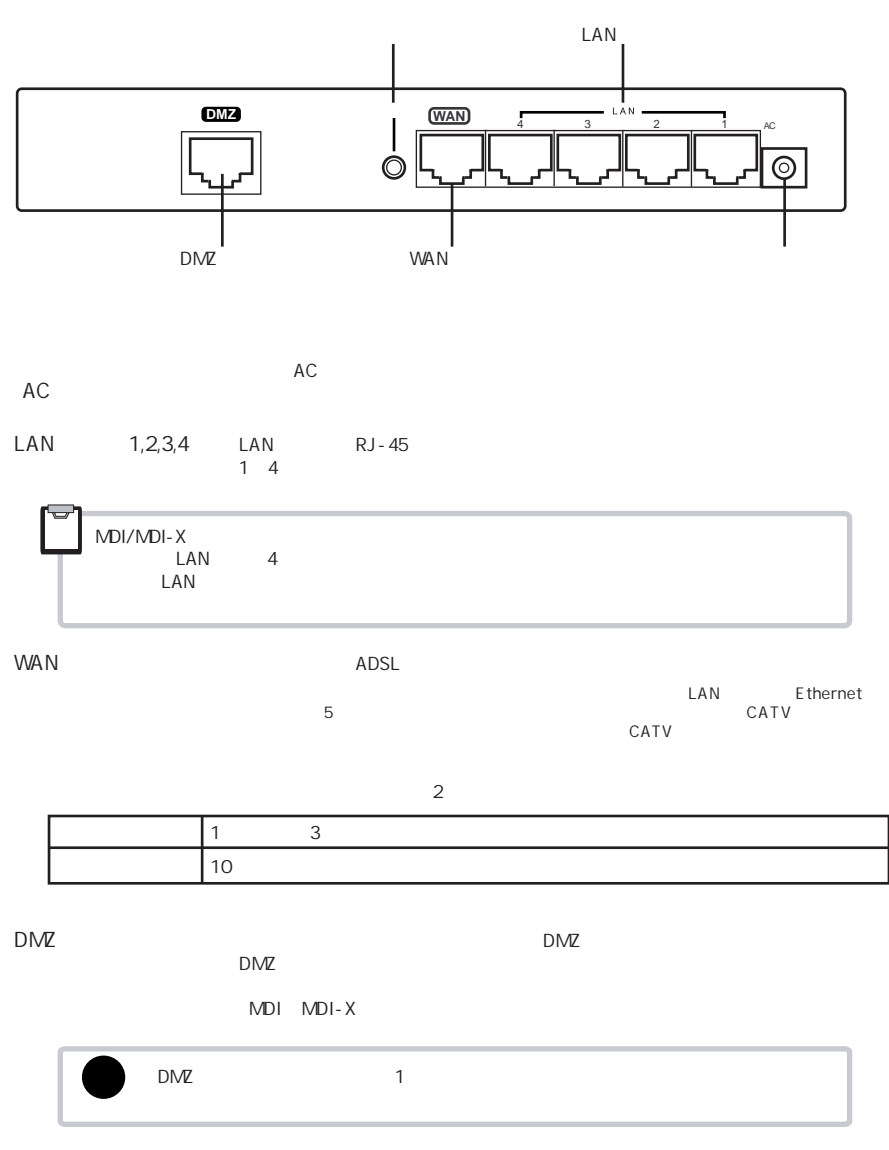

1

### $1.1.4$

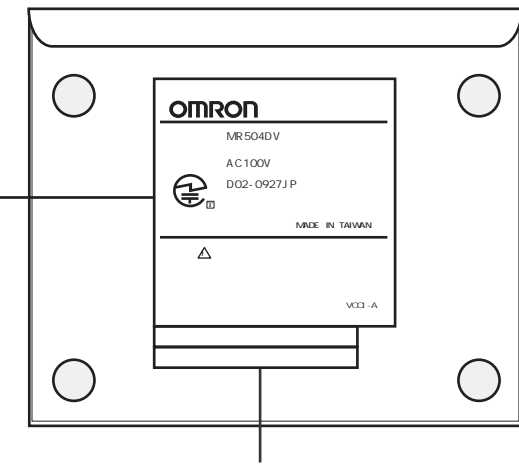

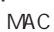

MAC MAC

### $1.1.4$

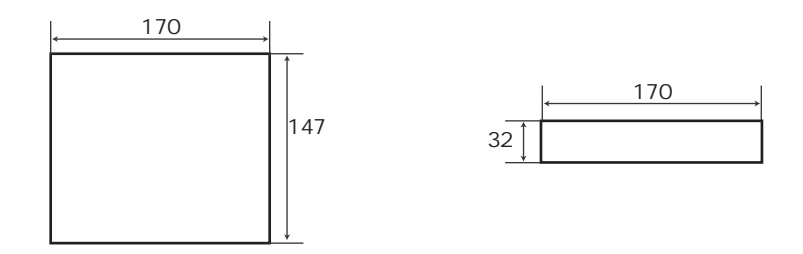

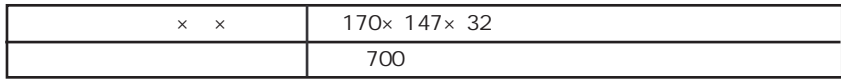

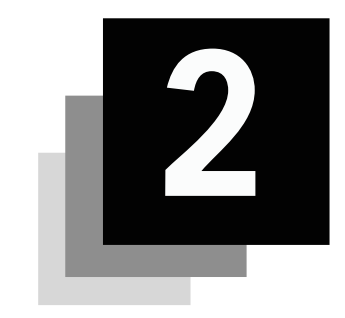

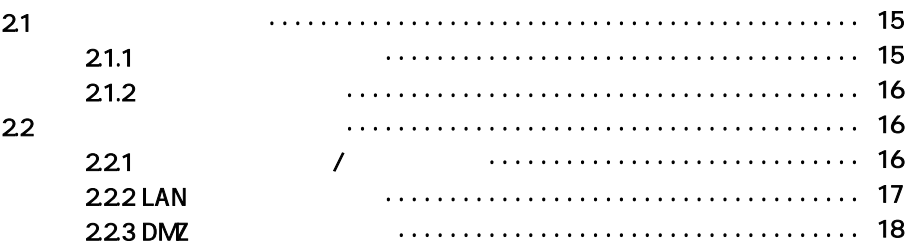

1.1.1 P.9 **!** F参照

2

 $21.1$ 

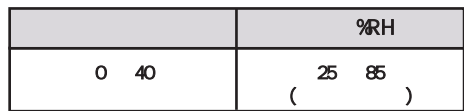

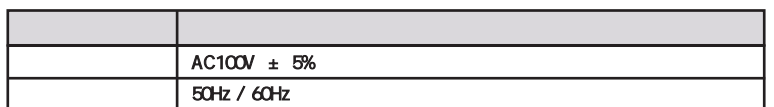

 $21.2$ 

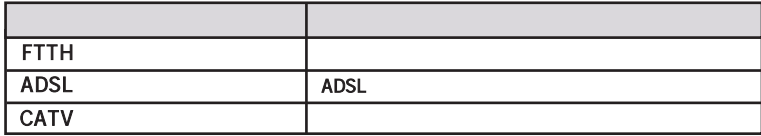

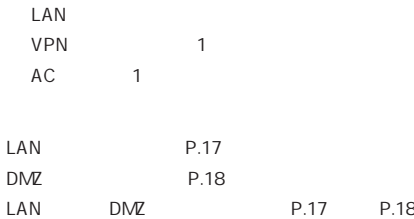

## 22

### 221

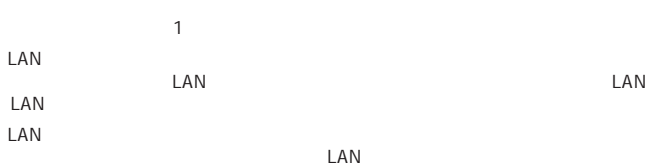

### 2.2.2 LAN ケーブルを接続する

LAN ケーブルは、本製品を設定用パソコンまたは HUBにつなぐためのケーブルです。両端に 8 ピンのモジュラ プラグがついています。パソコンなどの端末を接続する場合はストレートケーブルを、 HUBに接続する場合は HUBの仕様に従ってストレートケーブルまたはクロスケーブルを使用してください。

- 1. 設置・配線を始める前に、VPNアクセスルータや、モデム機器およびパソコンの電源を 切ってください。
- 2. 下図のように配線してください。
- 3. 配線後、①モデム機器→②VPNアクセスルータ→③パソコンの順番で電源を入れて ください。

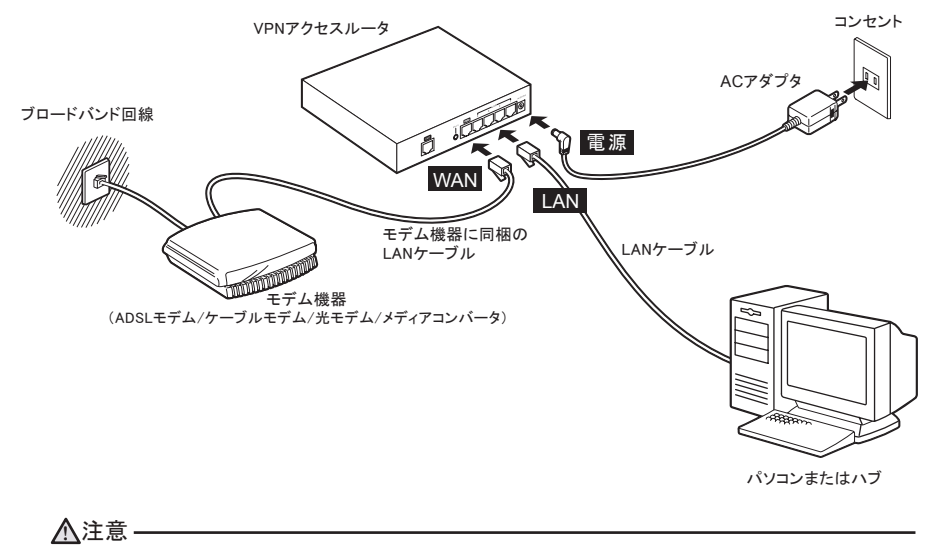

#### 付属のACアダプタ以外のACアダプタを使用しないこと。

・ FTTH(光)、ADSL またはCATV の接続契約を済ませ、サービスの利用が可能になるまでは、 本製品を設置することができません。また、モデム機器の設置については、業者が行う場合と、 ユーザが行う場合があります。契約時にFTTH、ADSLまたはCATV事業者にお問い合わせ の上、指示に従って設置してください。 ・ モデム機器がFTTHやADSL、CATVへの回線と接続(リンク)した状態になってから、設定を 開始してください。(モデム機器によっては、ランプの点灯などで確認できます。)接続(リンク) できない場合は、モデム機器の電源を入れ直し、接続(リンク)されたことを確認してください。 ・ Ethernet用カテゴリ5規格品をご用意ください。LANポート(4ポートすべて)は、ストレート/ クロスケーブルの種類を自動認識しますので、LANポートに接続する機器の種類にかかわらず、 接続できます。「DMZ」ポートに接続する場合は、クロスケーブルをご用意ください。  $\boldsymbol{0}$ 大切

補足

### 2.2.3 DMZポート接続の場合

- 1. 設置・配線を始める前に、VPNアクセスルータや、モデム機器およびパソコンの電源を 切ってください。
- 2. 下図のように配線してください。
- 3. 配線後、①モデム機器→②VPNアクセスルータ→③パソコンの順番で電源を入れて ください。

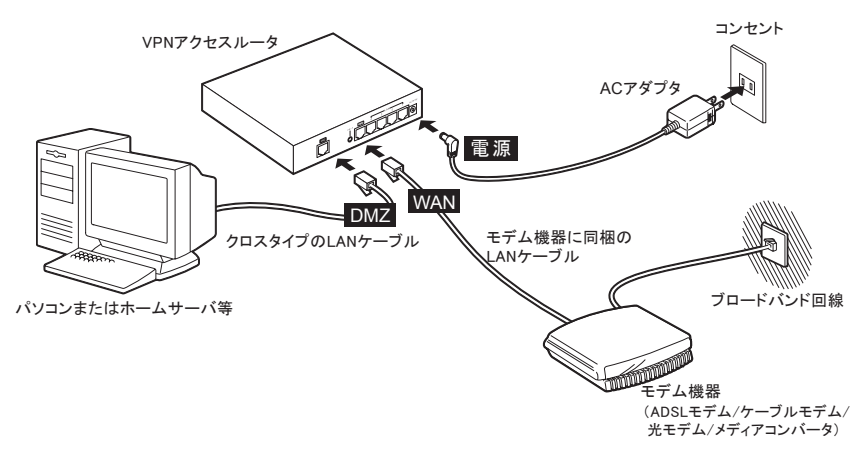

#### 付属のACアダプタ以外のACアダプタを使用しないこと。 **!** 注意

DMZポートとLANポートの両方に機器を接続してご利用できます。 その場合は、P.17とP.18両方の手順を参考に配線してください。

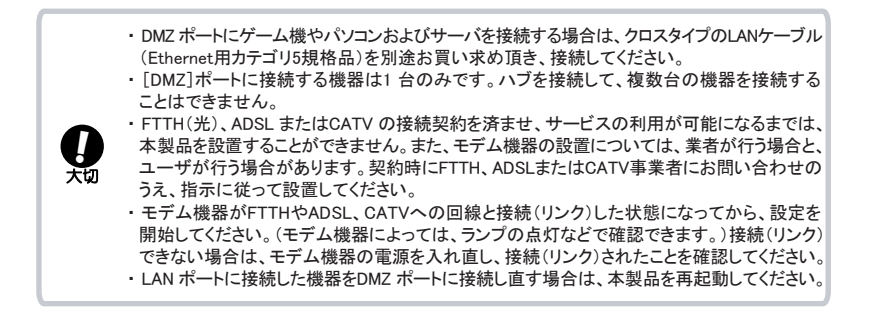

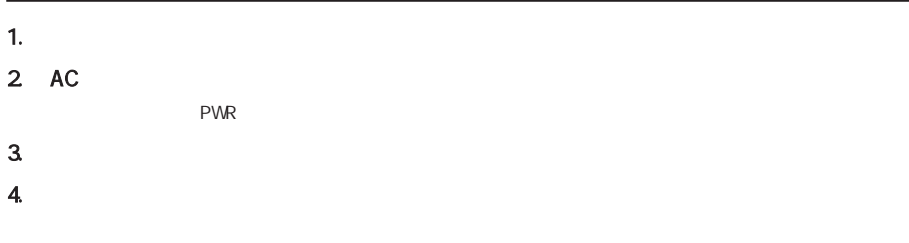

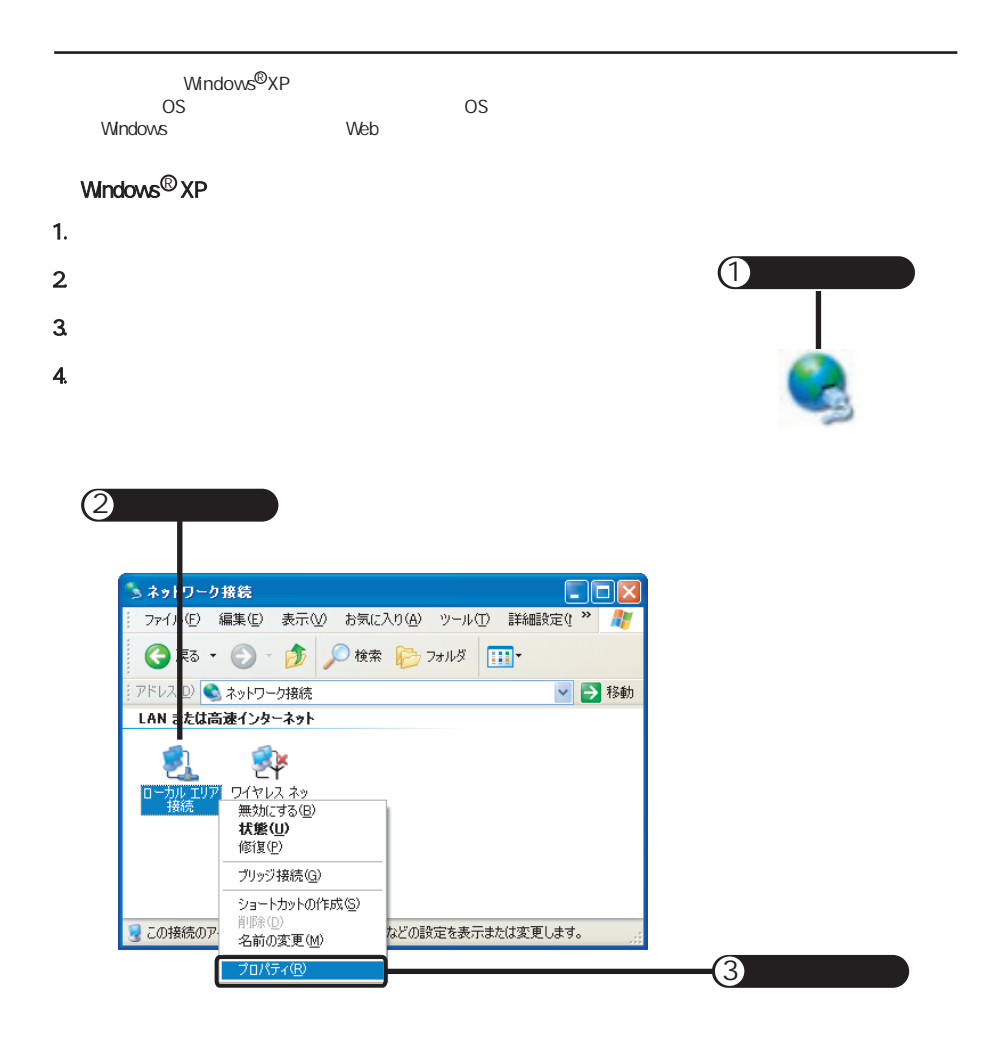

### 5. ようしてはインターネットプロトコル( TCP/IP)

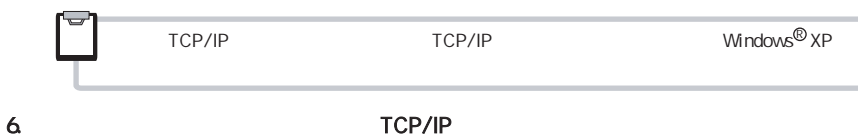

7.  $\blacksquare$ 

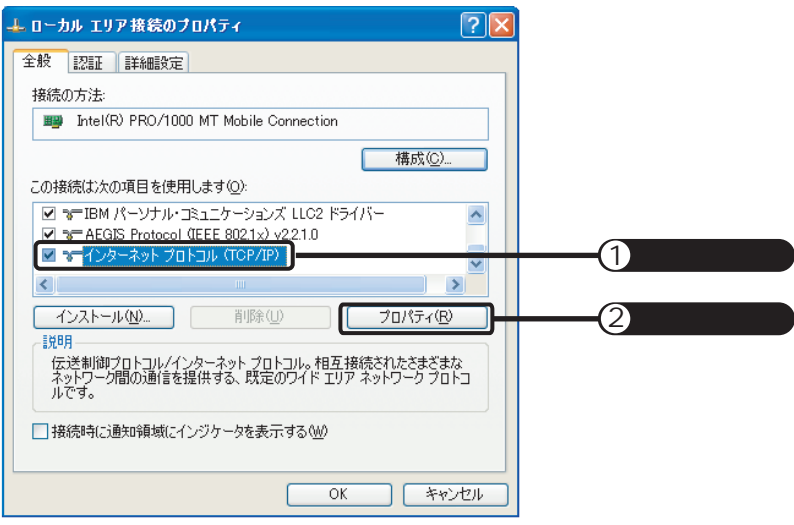

TCP/IP

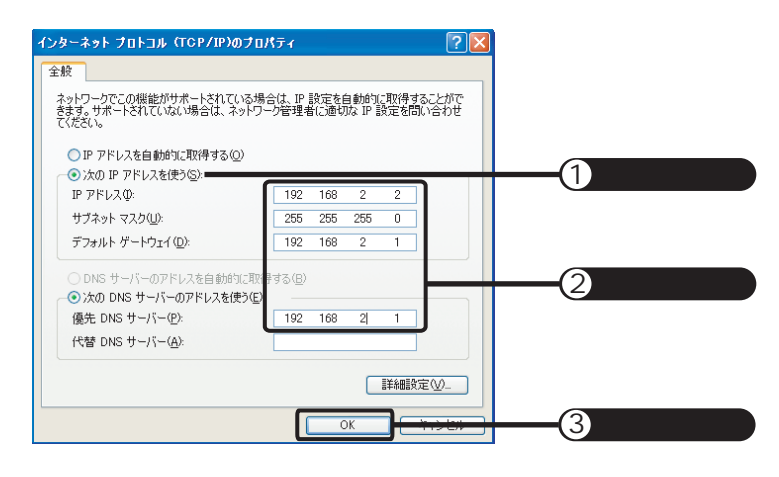

#### 8. P *IP IP I*

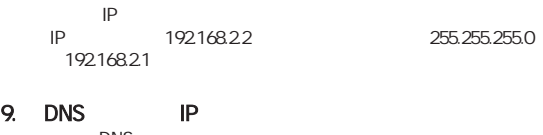

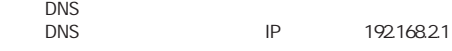

#### 10. OK

#### 11. OK

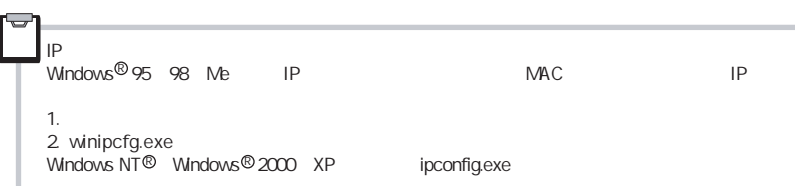

 $\sim$  200  $\sim$  200  $\sim$ 

(

#### $\mathbb{N}$ o.  $\mathbb{N}$ o. estable $\mathbb{N}$ o. estable $\mathbb{N}$

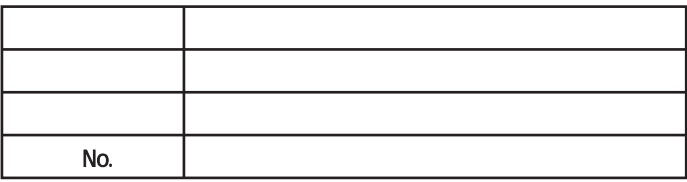

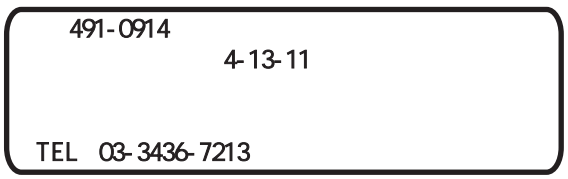

 $1~2$ 

・ 代金引換…………ヤマト運輸株式会社のコレクトサービスを利用します。

1

・ 先行銀行振込……振り込み確認後、修理品を発送させていただきます。

### MR504DV

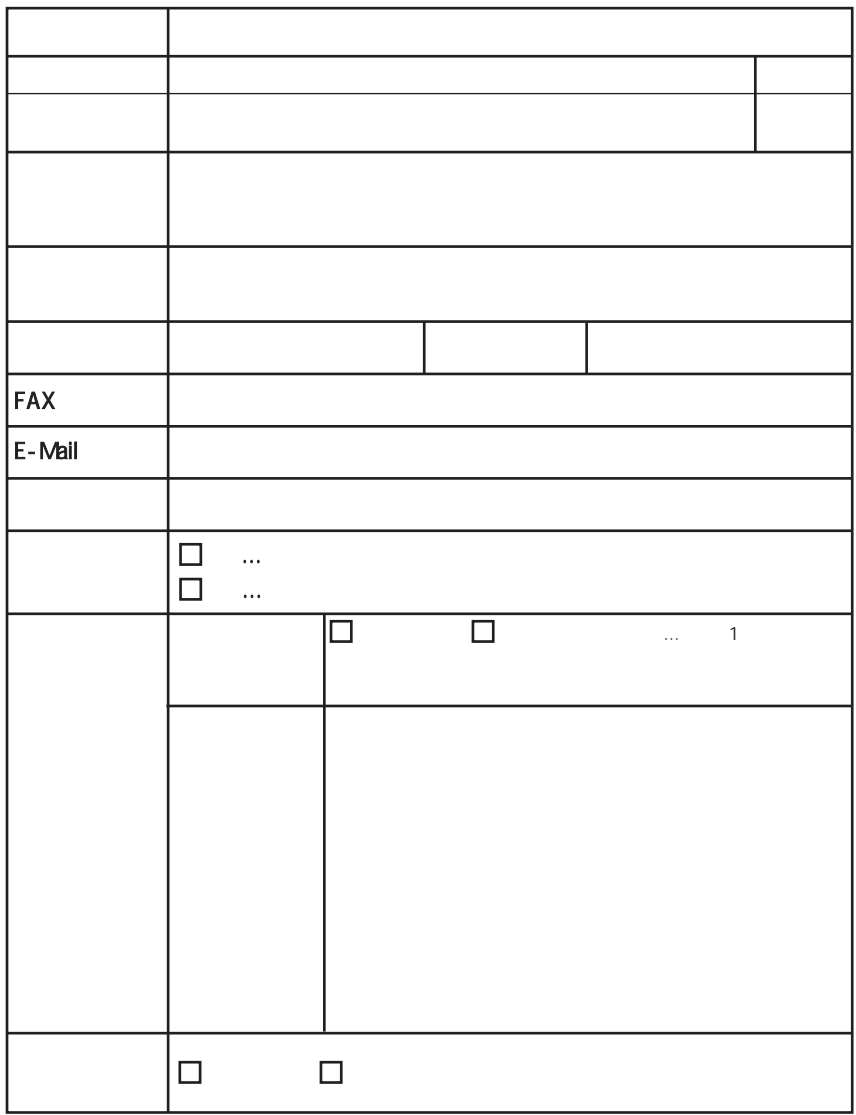

TEL 000 01 20 77-4717 FAX 03-3436-7059

 $\sim$ 

MR504DV

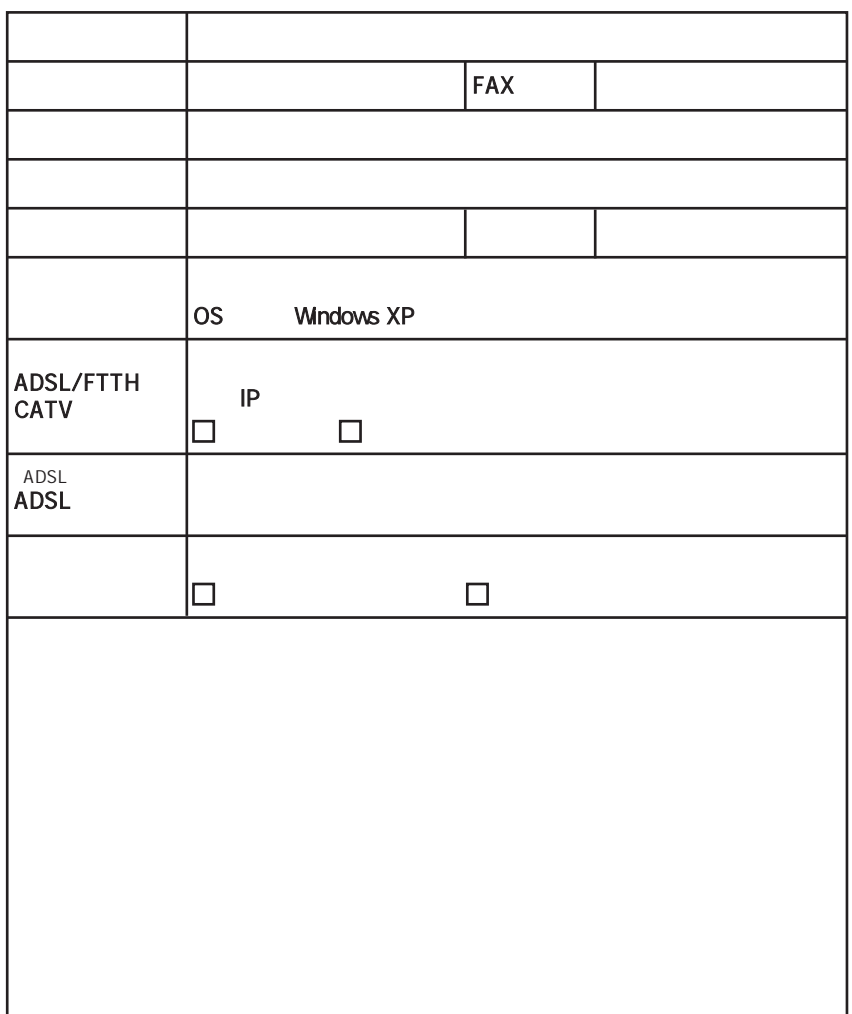

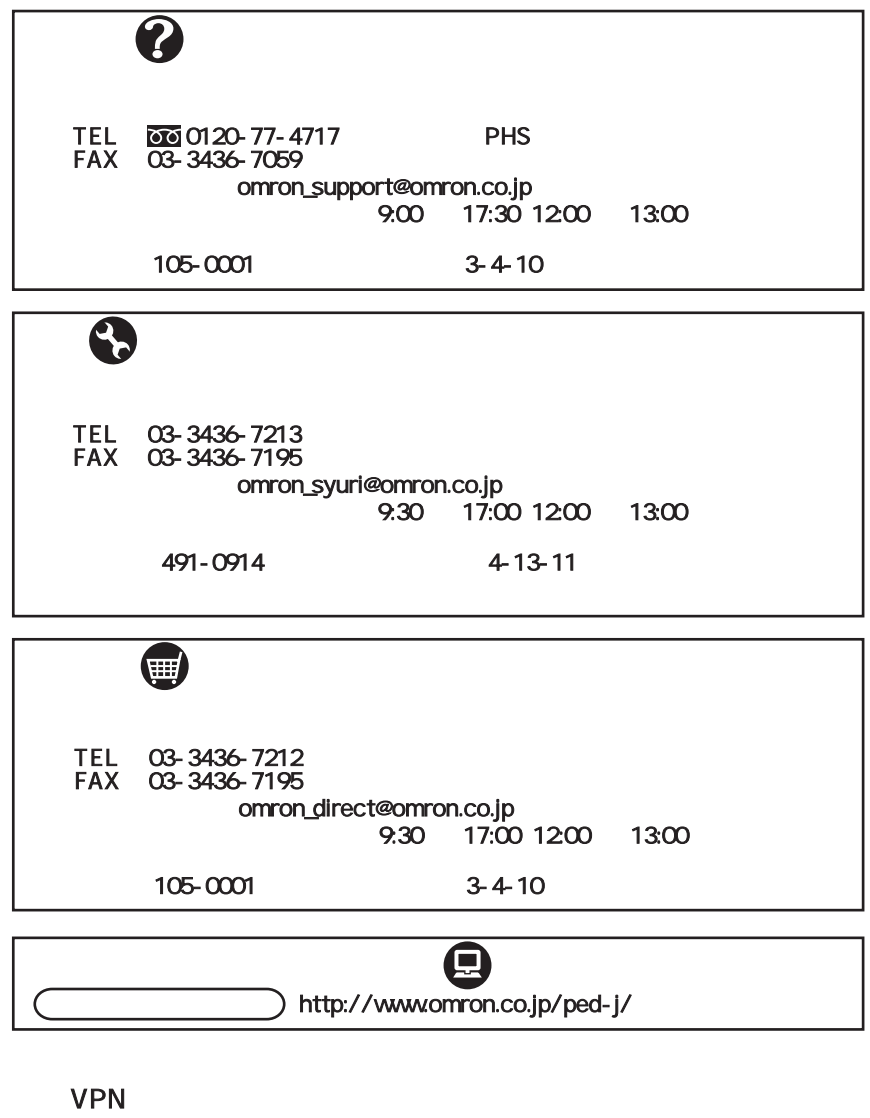

MR504DV

# **OMRON**

105-0001 3-4-10 TEL: 03-3436-7228

### オムロン株式会社

08/05 K1N-D-05051A